# **NEWSLETTER**

#### **March 2010**

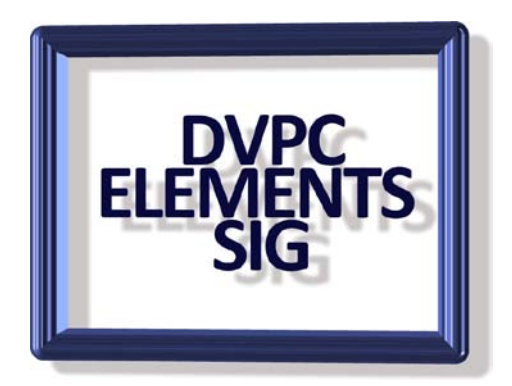

#### **PREMIERE ELEMENTS NOTES**

As we have started including Premiere Elements in the group it is probably a good idea to check out a few of the requirements you need in your computer. Adobe give a very optimistic minimum requirement for a machine, (512 MB memory, 4.5 GB disk space for example) and a more realistic computer would have at least 2 GB of RAM, a dedicated internal "scratch" disk(or a partition on your only internal drive) of 500 GB, plus the usual DVD burner. Of course these requirements will change if you want to play with hi-def and blue ray burning. You should also have a Firewire, ( IEEE1394 or iLink) connection to accommodate most camcorders. DV (digital video) is transmitted at a rate of 3.6 MB per second and you should have a hard drive running at 7200 rpm. It is preferable to keep your video files on an internal hard drive for the fastest data transfer but an external drive will do at a pinch. Also remember 5 minutes of DV-AVI (digital video, audio video interleave) takes about 1 GB of disk space. Therefore you need a minimum of 4.5 GB of free disk space to accommodate your source footage, preview files and final rendering for each minute of final footage. Check your disk capacity regularly and perform a defrag at least once a month using the built in Windows defrag tool or a third party application such as Auslogic defrag (www.auslogic.com) which I personally use..

Another point is to have patience, when you are editing video it will take time to trim clips, add transitions, audio tracks etc and it can be tedious playing the same few minutes over many times to get the desired result. Premiere Elements has quite a few tools to shorten the time but it still takes your eyes and ears to decide what is best.

We will be continuing with bi-monthly meetings on this topic and one thing we will need is homemade video clips so if you have any clips that we can edit please bring them to a meeting.

## **SIMPLE VIDEO EDITING**

It seems appropriate that having just added Premiere Elements to our repertoire that a cheaper editing program has become available.

Video editing is fun, using Premiere Elements you can put your vacation videos and photographs into a home movie However there is a learning curve and for simple editing and effects this program "Videothang" is ideal.

The program focuses on the basics, you can import videos, photos and audio clips, apply a handful of transitions and effects together with some music and you have a simple video suitable for showing to all the family. For just basic editing this is a good program and being free the price is right! Go to [http://www.videothang.com](http://www.videothang.com/) for details. Cost: Free, works with Windows XP, Vista and 7.

## **SCREEN CAPTURE**

Sometimes you need a picture of what's on your computer screen. Every computer has the ability to take these screenshots. But that utility can be a pain to use.

In Windows, you can take a shot of your entire screen. Just hit the Print Screen button. Or in Vista you can use the Snipping tool. But it's not exactly the most user-friendly tool. There has to be something better.

That's where Greenshot comes to the rescue. It puts a variety of screenshot tools at your fingertips. It runs in the background. And it adds keyboard shortcuts for different screenshot types.

Of course, you can still capture the full screen. But you can also grab just the window you're using. Or you can click and drag to capture a custom region. Save the screenshots wherever you want. Or modify them with the built-in image editor.

.Go to: *[greenshot.sourceforge.net](http://greenshot.sourceforge.net/)* for details. Cost: Free, works with Windows XP and Vista.

## **MEDIA CONVERTER**

If you regularly use Adobe premier Elements video editing you may notice that certain video formats are not acceptable or you may want to change a format for posting onto

YouTube or another on line site. A quick and economic solution (i.e. free) is to use <http://www.mediaconverter.org/>

This nifty site allows you to upload your video and they will convert it and then you can download the result. There is a limit of 5 conversions per day and a size limit of 100MB for the free version, a premium version is available at a price.

#### **NEW PICTURES**

As you may know I am interested in golf and with my naval background I thought this would be a perfect combination:

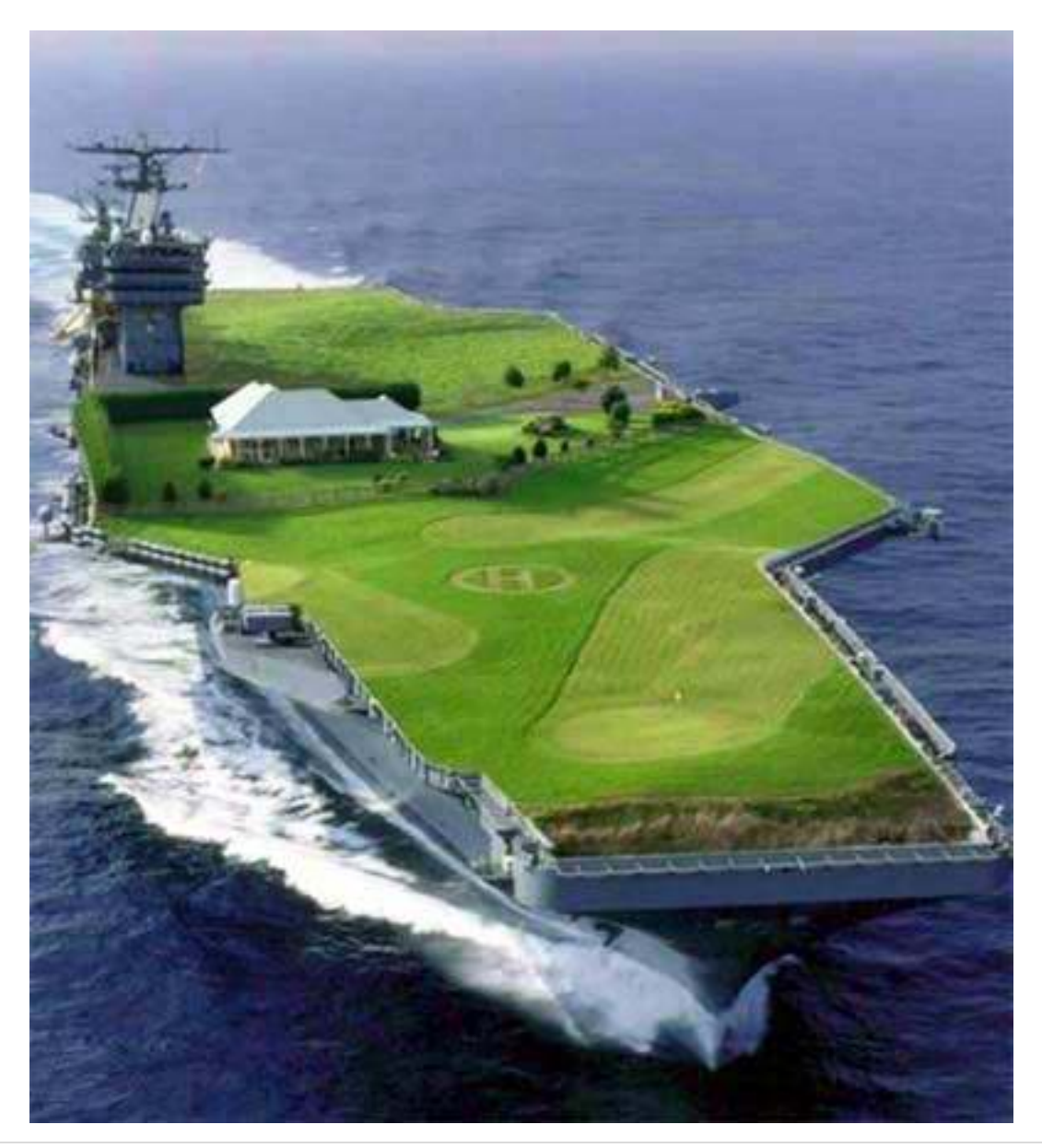

Of course after the recent cold spell I couldn't help but notice:

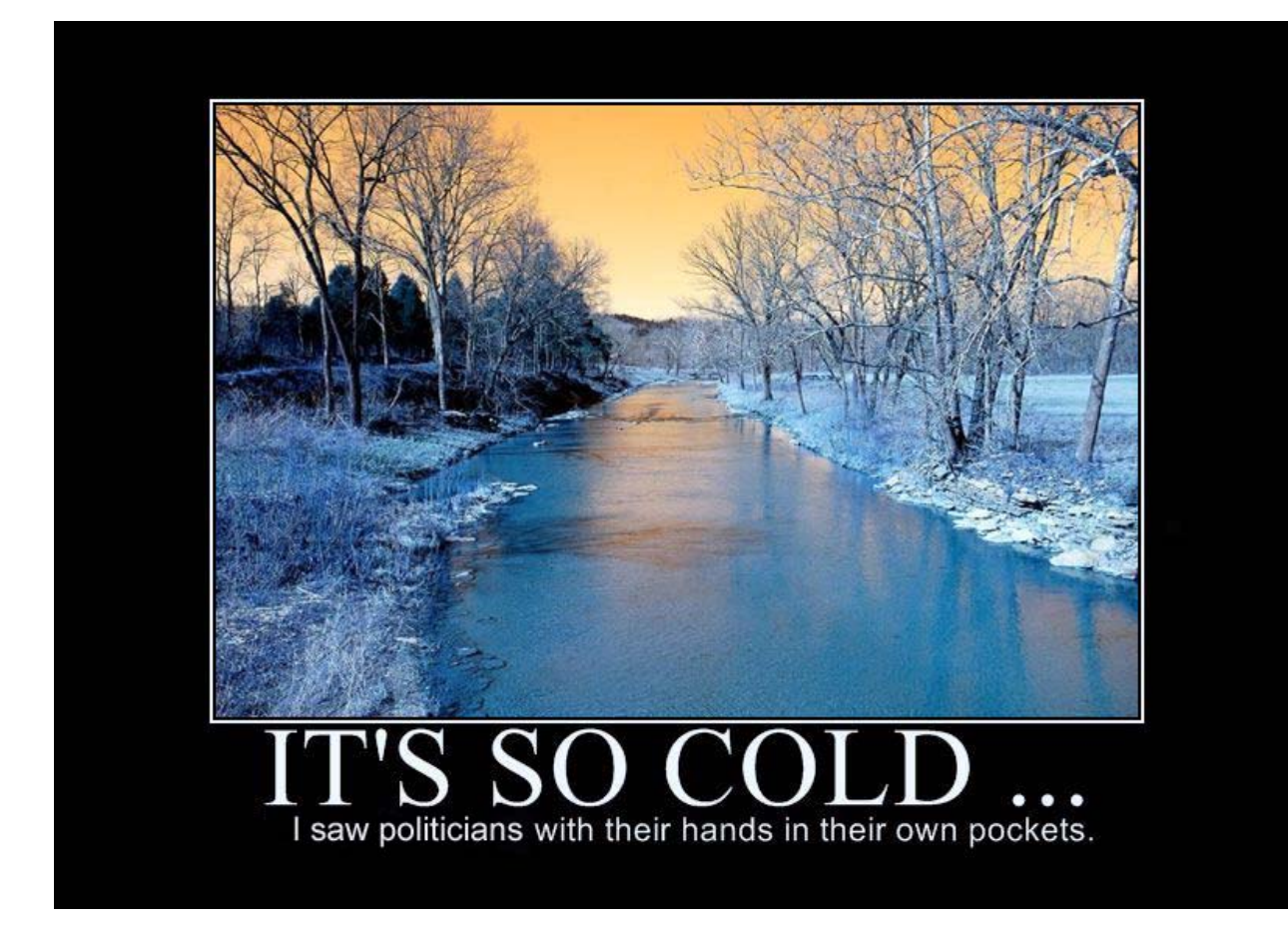

### **ARTWEAVER**

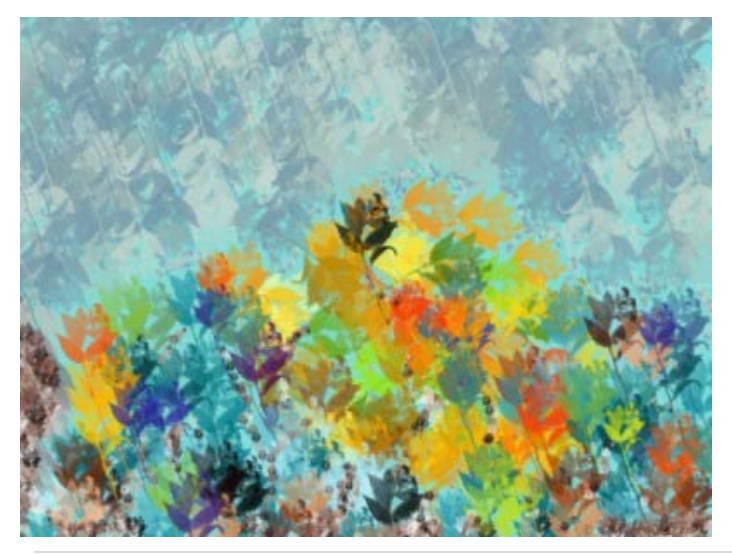

I don't know about you but I always have had an urge to produce watercolors and oil paintings but never got around to doing anything. A new program called Artweaver is an intriguing artwork program with dozens of styles and methods. I have been playing around a lot with it and although I don't think I will ever produce a Michelangelo quality piece of artwork I enjoy playing.

To download the free version go to: www.artweaver.de/, cost: Free, works with Windows XP, Vista and 7.

Well that is about all for this newsletter, I hope there has been something of interest in amongst my minds wanderings and remember your articles or images are always welcome for inclusion in the newsletter or on the web site.